# <span id="page-0-0"></span>**Assign issue action**

**Assign** or **un-assign** the issue currently being processed to/from a specific user.

Assign issue configuration

Below you will find a detailed description of each parameter needed to configure the action.

#### **Assignee**

Θ

Select the assignee for the issue.

## List of options for assignee

- Unassigned
- Selected User
- Automatic
- User in Project Role

#### **Additional options**

# Enable email notifications

Choose whether an email notification should be sent according to the applicable notification scheme or not.

### Ignore Assign Issues permission

When selected the **Assign Issues** project permission will be ignored.

### Ignore Assignable User permission

When selected the **Assignable User** project permissions will be ignored.

# Use cases and examples

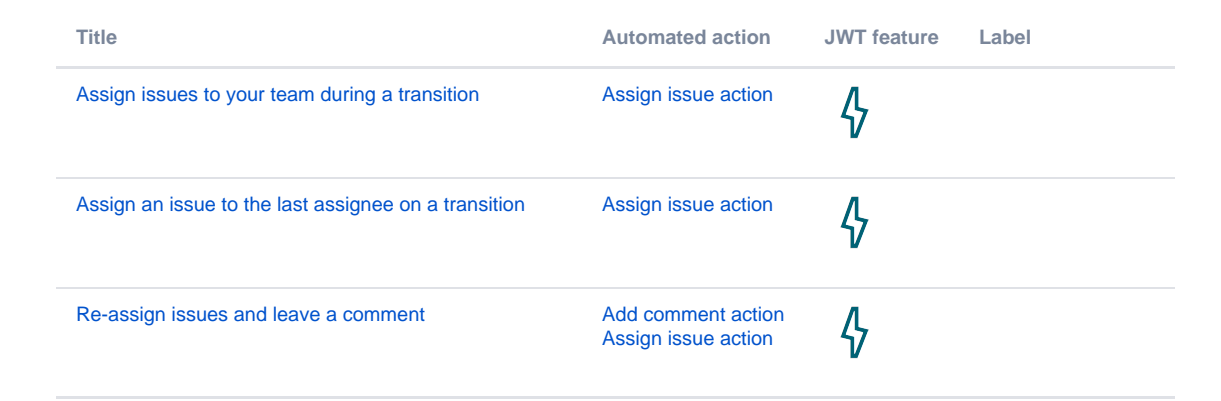

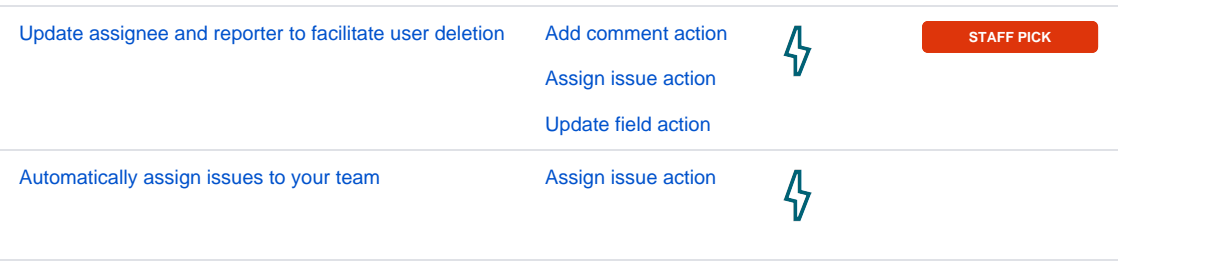

If you still have questions, feel free to refer to our [support](https://apps.decadis.net/display/DECADIS/Support) team.